## ىلع SRV-CGM ةدحو ىلإ VM Windows نيوكت CGR1xxx

# تايوتحملا

ةمدقملا <u>ةيساس ألل تابلطتملا</u> تابلطتملا ةمدختسملا تانوكملا <u>ةيساس أ تامولءم</u> ن ي وك<u>تل</u>ا VM Windows ةروص ءاشنإ سكونيل زاهج ىلع سواملاو ويديفلاو حيتافملا ةحول بيكرتب مق KVM تيبثت نم ققحتلا Windows ل يرهاظ زاهج ءاشنإ رشن ةروص Windows VM ىلإ CGM-SRV ةحصلا نم ققحتلا اهحالصإو ءاطخألا فاشكتسا

# ةمدقملا

ىلء هليءشت و Windows (VM) ل يرهاظ زاهج ءاشنإل ةيرورضJل تاوطخلا دنتسملI اذه فصي ةلصتملا (CGM) - System Server (SRV) Module.

# ةيساسألا تابلطتملا

#### تابلطتملا

:ةيلاتلا عيضاوملاب ةفرعم كيدل نوكت نأب Cisco يصوت

- سكننيل ∙
- (KVM (Kernel ىلإ دنتسملا يرهاظلا زاهجلا ●
- ةيضارتفالا ةاكاحملا ميهافم مهف ●

### ةمدختسملا تانوكملا

:ةيلاتلا ةيداملا تانوكملاو جماربلا تارادصإ ىلإ دنتسملا اذه يف ةدراولا تامولعملا دنتست

- 1120 (CGR (ةلصتملا ةكبشلا تاهجوم ●
- ةدحولا ةيطمنلا CGM-SRV-XX Module
- : ليلدلا اذه لبق SRV-CGM ل نيوكتلا تاوطخ ذيفنت متي ●
- 7 Windows ليغشتلا ماظن تيبثت ●
- (VNC (ةيرهاظلا ةكبشلا ةبسوح ضراع ●

.ةصاخ ةيلمعم ةئيب ي ف ةدوجوملI ةزهجألI نم دنتسملI اذه يف ةدراولI تامولعملI ءاشنإ مت

تناك اذإ .(يضارتفا) حوسمم نيوكتب دنتسملا اذه يف ةمدختسُملا ةزهجألا عيمج تأدب .رمأ يأل لمتحملا ريثأتلل كمهف نم دكأتف ،ليغشتلا ديق كتكبش

# ةيساسأ تامولعم

مادختسإ كنكمي 1000،CGR يساسألا ماظنلا ىلع VMs وأ IOx تاقيبطت ليغشت ديرت امدنع ىلع يوتحي اريغص امداخ عقاولا يف SRV-CGM ةيطمنلا ةدحولا دعت .SRV-CGM ةبسوح ةدحو يوتحي نأ نكمي 86.x ةعرسب زكارملا ةددعتم نيزخت تادحوو ةركاذو (CPU (ةيزكرم ةجلاعم ةدحو .IOx تايناكمإ ةفاضإل ةيطمنلا تادحولا هذه ىدحإ ىلع 1240CGR و 1120CGR نم لك

:ريرقتلا اذه ةباتك تقو ناحاتم ناعون كانه

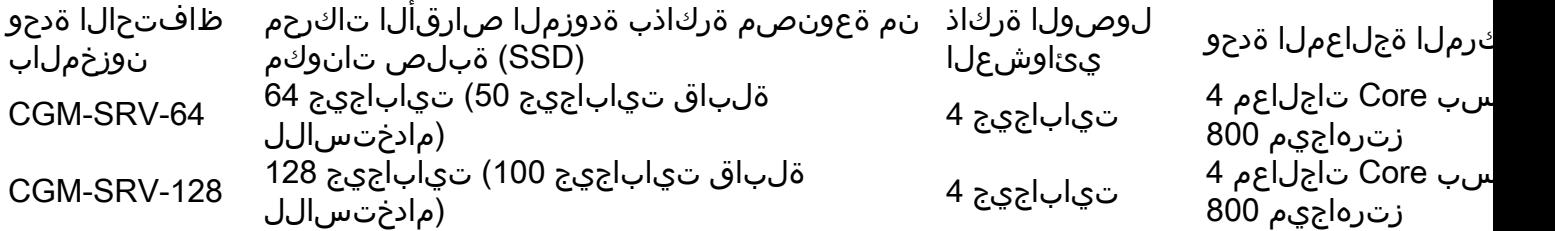

ةصاخلا ةيجراخلا تنرثيإ تباجيج ةهجاوو نيزختلل USB يذفنم ىلع اضيأ ةدحو لك يوتحتو .اهب

عاونأ ةفاضتسإ ةدحولا هذهل نكمي ،IOx ليغشت ىلع رداق رخآ زاهج يأ عم لاحلا وه امكو ليغشت اضيأ اهنكمي ،SRV-CGM ةدحو ةعس ةدايزل ارظن نكلو ،IOx تاقيبطت نم ةفلتخم ليبس ىلع) Distro Linux يسايقلا ليغشتلا ماظن وأ لماكلاب نوكم Windows ليغشت ماظن .(CentOS وأ Ubuntu ليغشتلا ماظن لاثملا

### نيوكتلا

#### VM Windows ةروص ءاشنإ

ةروص ءاشنإ الوأ بجي ،SRV-CGM ةدحو ىلع VM Windows ليغشتلا ماظن نم ةخسن رشنل لثم ءاشنإ قرط ىدحإ .Windows تيبثت ىلع يوتحي يذلا QEMU ب صاخلا QCOW قيسنتب .سكونيل زاهج ىلع Virsh و KVM مادختساب يه ةروصلا هذه

تاوطخلا طقف يءف ،قالطإلا يلع CGM-SRV وأ CGR1xxx نمضتت ال ةروكذملا تاوطخلا ةوطخلا يف اهرشن كنكمي يتلاو VM 7 Windows ل ةيساسأ QCOW ةروص ءاشنإل ةبولطملا .SRV-CGM ىلإ ةيلاتلا

بجي .اثيدح 7CentOS تيبثت نم ىندألا دحلا تيبثتب ءدبلا كنكمي ،ليلدلا اذهل ةبسنلاب .اليلق فلتخت اهنكل ةهباشتم ىرخألا سكونيل جمارب تاوطخ نوكت نأ

#### سكونيل زاهج ىلع سواملاو ويديفلاو حيتافملا ةحول بيكرتب مق

ةزهجأل| تادادتما معدي فـيضمل| زاهج ناك اذإ امم ققحتل| وه مب مايقل| بجي ءيش لـوأ 1. ةوطخل| مظعم معدت .Intel VT-X وأ AMD-V امإ هذه نوكت ،X86 لمعلI ةصنم ىلع .(VM) ةيضارتفالI دنع يتح .تاقحلملا هذه ،اهلك نكت مل نإ ،x86 زارط ةثيدحلا (CPU) قيزكرملا ةجلاعملا تادحو ةزهجأل| ةبقارم جمارب مظعم رفوت ،(VM) ةيضارتفال| ةزهجأل| ةبقارم جمانرب ليغشت .تاقحلملا هذه ةاكاحم/ريرمت رايخ ةيضارتفالا

كمزلي ،تاقحلملا هذه معدت ةتبثملا (CPU) ةيزكرملا قجلاعملا ةدحو تناك اذإ امم ققحتلل .output-cpuinfo يف ةدوجوم (V-AMD ل) SVM وأ (X-VT ل) VMX ةمالع تناك اذإ امم ققحتلا

```
[root@cen7 ~]# egrep -c '(vmx|svm)' /proc/cpuinfo
2
```
(CPU) ةيزكرملا ةجلاعملا ةدحو ىلع روثعلا متي مل منأ ينعي اذهف ،0 وه رمألا اذه جارخإ ناك اذإ هذه نيكمت نم ققحتلا كنكمي ،ةل|حل| مذه يف .ةيض|رتفال| ةزهجأل| ت|دادتم| معدت يتل| زاهج مادختسإ دنع hypervisor جمانرب وأ (BIOS) يساسألI جارخإلJو ل|خدإلI ماظن يف تاقحلملI .زاهجلا اذه ليغشتل يرهاظ

تضكر عيطتسي تنأ يأ VM لI ل ةكبش دوزي نأ رسج قلخي نأ يه ةيلاتلا ةوطخلI .2 ةوطخلا .KMV ىلع

:kernel يف IP تاهجوم نيكمت كمزلي ،الوأ

```
[root@cen7 ~]# echo "net.ipv4.ip_forward = 1"|sudo tee /etc/sysctl.d/99-ipforward.conf
net.ipv4.ip_forward = 1
[root@cen7 ~]# sysctl -p /etc/sysctl.d/99-ipforward.conf
net.ipv4.ip_forward = 1
رسجلا ىلإ يقيقح نراقلا نم لقتني نأ ليكشت جاتحي lJ ip ،رسجلا تقلح in order to
.ناونعلا كلمي نأ نراقلا وه اذه نأ امب ،هسفن
```
ىل| امو/ جمارب<code>ل</code>اب ةك<code>ب</code>شلا نيوكت نوكي ،يسايق تيبثت لامتكا دعب كلذ/sysconfig/network-scripts:

```
[root@cen7 ~]# ls -1 /etc/sysconfig/network-scripts/ifcfg-*
/etc/sysconfig/network-scripts/ifcfg-eno16777736
/etc/sysconfig/network-scripts/ifcfg-lo
```
تنأ 1677736.eno ىمست ،(عاجرتسالا ةهجاو بناجب) ةدحاو ةهجاو ايلاح كانه ،ىرت امك 3. ةوطخلا 0:virbr توعد عيطتسي تنأ يأ نراق رسج ىلإ IP ب طبترملا ليكشتلا لقني نأ جاتحت

```
[root@cen7 ~]# vi /etc/sysconfig/network-scripts/ifcfg-virbr0
[root@cen7 ~]# cat /etc/sysconfig/network-scripts/ifcfg-virbr0
DEVICE=virbr0
TYPE=BRIDGE
ONBOOT=yes
BOOTPROTO=static
IPADDR=172.16.245.162
NETMASK=255.255.255.0
GATEWAY=172.16.245.2
DNS1=8.8.8.8
0:virbr رسجب هطبرو ةيقيقحلا ةهجاولا نم IP نيوكت فيظنت كمزلي ،كلذ دعب 4. ةوطخلا
```

```
[root@cen7 ~]# vi /etc/sysconfig/network-scripts/ifcfg-eno16777736
[root@cen7 ~]# cat /etc/sysconfig/network-scripts/ifcfg-eno16777736
UUID=46f0f247-e164-40cc-866b-9133458d9df8
DEVICE=eno16777736
ONBOOT=yes
BRIDGE=virbr0
HWADDR=00:0c:29:ce:96:38
حيتافملا ةحول تيبثت يف رارمتسال كنكمي ،ةكبشلا نيوكت لامتكا درجمب 5. ةوطخلا
:سeواملاو وي.ديفل|و
```
[root@cen7 ~]# sudo yum install kvm virt-manager libvirt virt-install qemu-kvm xauth dejavu-lgcsans-fonts -y

... Complete!

تادحول| قي⇔طتل زاهجل| اذه ليءشت ةداعإ وه لضفأل| نوكي ،تيبثتل| ل|متك| دعب .6 ةوطخل| :ةكبشلا نيوكتو اثيدح ةتبثملا ةيطمنلا

[root@cen7 ~]# init 6

#### KVM تيبثت نم ققحتلا

ىلء زاهجلا ىلإ لوصولا ىلء ارداق نوكت نأ بجي ،ليءغشتلا ةداعإ ةيلمع لامتكا دعب .7 ةوطخلا kernel KVM ةدحو تناك اذإ امم ققحتلا بجي .رسجلا ةهجاو ىلع هنيوكت مت يذلا (هسفن) IP :ةلمحم

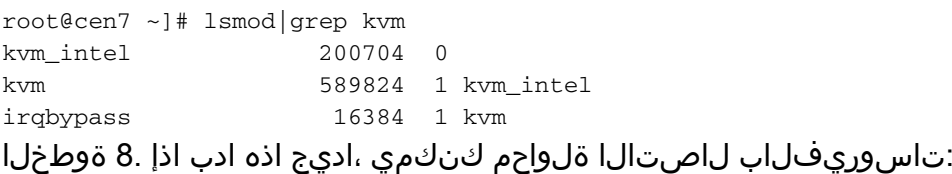

```
[root@cen7 ~]# sudo virsh -c qemu:///system list
Id Name State
----------------------------------------------------
```
اذه ىلع ةيامحلا رادج ىلع 5900 ذفنملا حتف يف ةريخالا تاوطخلا ىدحإ لثمتت .9 ةوطخلا :Windows تيبثتل VNC ىلإ لوصولل زاهجلا

```
[root@cen7 ~]# firewall-cmd --zone=public --add-port=5900/tcp --permanent
success
[root@cen7 ~]# firewall-cmd --reload
success
```
#### Windows ل يرهاظ زاهج ءاشنإ

كنكمي ،سواملاو ويديفJاو حيتافملI ةحول بيكرت عم لـمعي ماظن كيدل حبصأ نأ دعب نآلI نء اهليءشت و سواملاو ويديفلاو حيتافملا ةحول ىلع يرهاطال زاهجلا نم ةديدج ةخسن قالطإ .Windows يف تيبثتلا تاراوح لالخ

نكمي هلعج وأ) يرهاظلI زاهجلI ىلإ Windows 7 ليغشتلI ماظن تيبثتل ISO خسنI .1 ةوطخلI :(ةكبشلا ربع هيلإ لوصولا

```
[root@cen7 ~]# scp jedepuyd@172.16.X.X:/home/jedepuyd/win7install.iso /var
jedepuyd@172.16.X.X's password:
win7install.iso 100% 4546MB 62.1MB/s
01.13نم ديهمتلا متي هكرتأو ةديدج (KVM (سوامو ويديفو حيتافم ةحول ءاشنإب مق2.  ةوطخلا
:ISO 7 Windows ليغشتلا ماظن
```
type windows --os-variant win7 --accelerate --network=bridge:virbr0 --hvm --cdrom /var/win7install.iso

Starting install... Allocating win7.img  $| 9.0 \text{ GB} |$ 00:00:00 Creating domain... | 0 B 00:00:00 Domain installation still in progress. You can reconnect to the console to complete the installation process.

زاهجلاب صاخلا IP ب VNC ضراع مادختساب لاصتالا كنكمي ،VM ليغشت ءدب درجمب 3. ةوطخلا :ةروصلاً يف حضوم وه امك يسايقلا Windows تيبثت ءاهنإو 5900 ذفنملا ىلء فيضملا

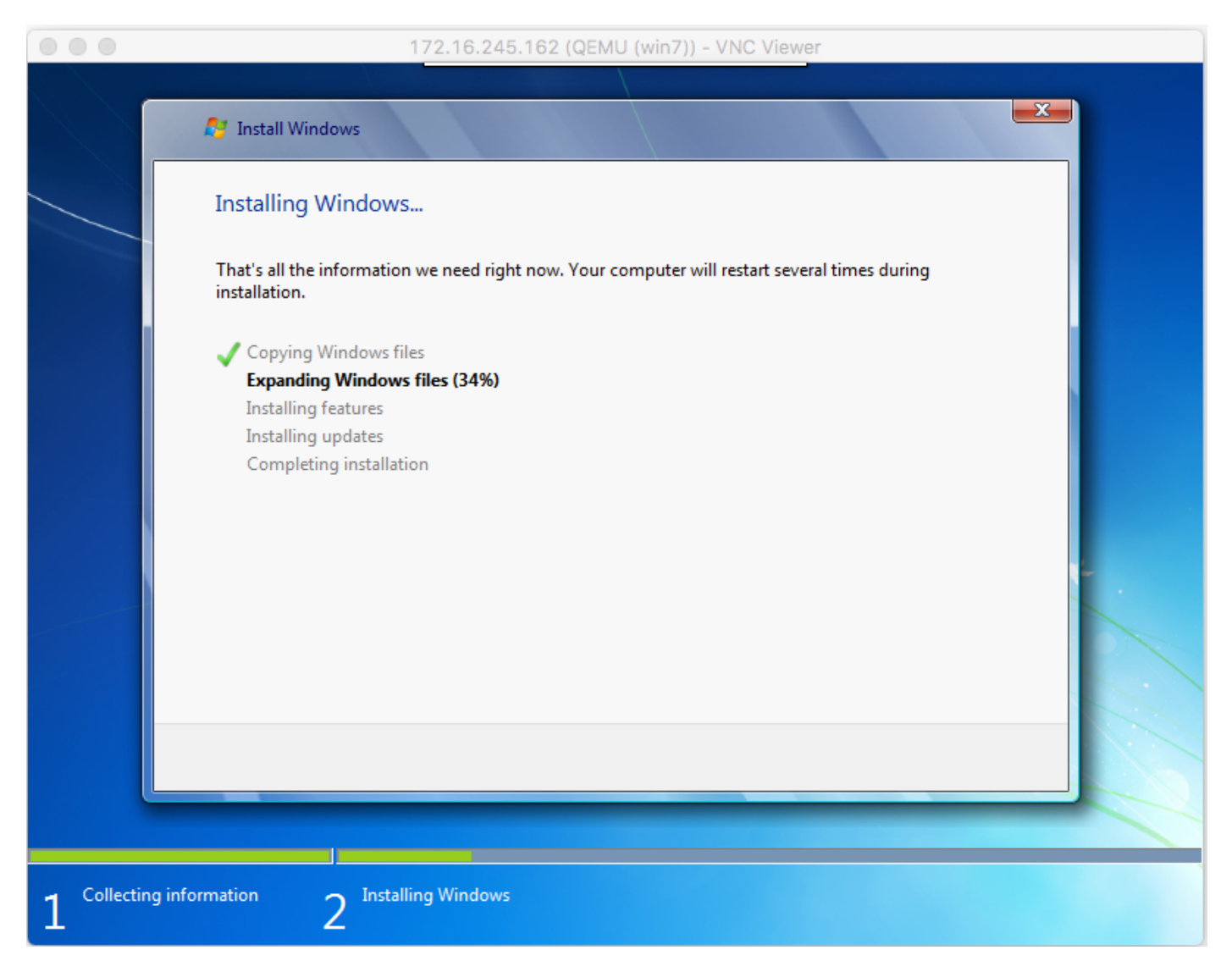

VM ليغشت ةداعإ يرورضلا نم نوكي دقف ،تيبثتلا تقو يف Windows ليغشت ةداعإ تمت اذإ :ايئاقلت كلذب مايقلا متي مل اذإ رادصإ مادختساب

[root@cen7 ~]# virsh start win7 Domain win7 started ةروص نآلا كيدل .يرهاظلا زاهجلا ليءغشت فاقي إب مق ،تيبثتال لامتكا درجمب .4 ةوطخلا :VM لا ءاشنإب موقت امدنع رفوتملا راسملا يف تيبثتلا اذهل QCOW ليغشتال CGM-SRV ىلع روصلا نم عونالا اذه رشن نكمي .war/lib/libvirt/images/win7.img/ Windows.

#### رشن ةروص Windows VM ىلإ CGM-SRV

كنكمي ،CGM-SRV ىلع هليغشت متيل روصلا نم حيحصلا عونلا كيدل حبصأ نأ دعب نآلI .هرشن ءدب

:كب صاخلا نيوكتلا عم قفاوتي يذلا ioxlent ل فيرعت فلم دادعإ1. ةوطخلا

[root@cen7 ~]# ./ioxclient profiles create Enter a name for this profile : CGR1120\_20 Your IOx platform's IP address[127.0.0.1] : **10.X.X.X.X** Your IOx platform's port number[8443] : Authorized user name[root] : **admin** Password for admin : Local repository path on IOx platform[/software/downloads]: URL Scheme (http/https) [https]: API Prefix[/iox/api/v2/hosting/]: Your IOx platform's SSH Port[2222]: Your RSA key, for signing packages, in PEM format[]: Your x.509 certificate in PEM format[]: Activating Profile CGR1120\_20 Saving current configuration

ناونع ةكبش تلكش تنأ يأ ىلع 1000CGR لا ىلع نراق وذلا عم X.X.X10. لثامي ،لاثم اذه يف .SRV-CGM لا ىلع 8443 ءانيم ىلإ لسري نأ (NAT (ةمجرت

اقبسم اهؤاشنإ مت يتلا ةروصلا ةيمست ديعن انعدف ،iXP نيوكت مت دقو نآلا 2. ةوطخلا مادختساب (Secure Copy (SCP مادختساب اهخسنو تبLا طيسبت لجأ نم **VM.img** ىلإ IOXCLIENT ىلإ CGM-SRV.

لكشب صرقلا روص ءاشنإب موقت Virtual-Manager جمانرب نم ثدحألI تارادصإلI نi ودبي .SRV CGM نم عقوتم وه امك 2QCOW قيسنت ىلإ صرقلا ةروص ليوحتب مق ،يرايتخإ لكشبو 3.QCOW قيسنتب يضارتفا

:رمألا اذه مادختساب ةلوهسب ةروصلا ليوحت كنكمي

[root@cen7 ~]# qemu-img convert -f qcow2 -O qcow2 /var/lib/libvirt/images/win7.img /var/lib/libvirt/images/win7.img :خسنلاو ةيمستلا ةداعإ ةعباتمب مق ،حيحصلا قيسنتلاب ةروصلا نأ نم دكأتلا درجمب

[root@cen7 ~]# mv /var/lib/libvirt/images/win7.img /root/vm.img [root@cen7 ~]# ./ioxclient platform scp /root/vm.img Currently active profile : CGR1120\_20 Command Name: **plt-scp** Saving current configuration Downloaded scp keys to pscp.pem Running command : **[scp -P 2222 -r -i pscp.pem /root/vm.img scpuser@10.50.215.246:/]**

ابيرقت ةيناث/تياباجيم 3-4 نم لقنلا تالدعم لثم ،تقولا ضعب لقنلا اذه قرغتسي دق ةدحول| ىلع mnt/data/vm/vm.img ىلإ فالمل| خسنَ مَتي .@Cisco IOS جمانرب ربع CGM-SRV ىل| ةيطمنلا CGM-SRV.

.package.yaml فالم ءاشنإ كنكمي ،(لمتكم وأ) مدقتلا ديق لقنال نوكي امنيب 3. ةوطخلا .همزح ةيفيكو طبضلاب هرشن يف بغرت ام IOx ل فلملا اذه فصي

descriptor-schema-version: 2.2

info:

author-link: http://www.cisco.com/ author-name: Jens Depuydt description: Windows 7 VM for CSR-SRV name: win7 version: 1.0 app: type: vm cpuarch: x86\_64 resources: profile: custom cpu: 600 disk: 10 memory: 3072 network: - interface-name: eth0 - interface-name: eth1 graphics: vnc: true startup: ostype: windows gemu-guest-agent: false disks: - target-dev: hda file: file://vm.imq

عقوملا عم قفاوتي ام ووو file://vm.img يلإ ريشتف .yaml.ةمزحلا اذه يف يرت نأ كنكمي امك .CGM-SRV ةي طمنلا ةدحول اي لو mnt/data/vm/vm.img ل ي قي ق حل ا

:IOXCLIENT جِمانرب مادختسإ عم تانايبالا مزح يف ةيلاتالا ةوطخلا لثمتتو .4 ةوطخلا

[root@cen7 ~]# ./ioxclient pkg . Currently active profile : default Command Name: package No rsa key and/or certificate files to sign the package Checking if package descriptor file is present.. Validating descriptor file /root/package.yaml with package schema definitions Parsing descriptor file.. Found schema version 2.2 Loading schema file for version 2.2 Validating package descriptor file.. File /root/package.yaml is valid under schema version 2.2 Created Staging directory at : /var/folders/sp/f9qn2fsn0d5fkj7szps6qvvr0000gn/T/638513626 Copying contents to staging directory Checking for application runtime type Couldn't detect application runtime type Creating an inner envelope for application artifacts Excluding .DS\_Store Generated /var/folders/sp/f9qn2fsn0d5fkj7szps6qvvr0000gn/T/638513626/artifacts.tar.gz Calculating SHA1 checksum for package contents.. Package MetaData file was not found at /private/var/folders/sp/f9qn2fsn0d5fkj7szps6qvvr0000gn/T/638513626/.package.metadata Wrote package metadata file : /private/var/folders/sp/f9qn2fsn0d5fkj7szps6qvvr0000gn/T/638513626/.package.metadata Root Directory : /private/var/folders/sp/f9qn2fsn0d5fkj7szps6qvvr0000gn/T/638513626 Output file: /var/folders/sp/f9qn2fsn0d5fkj7szps6qvvr0000gn/T/559089521 Path: . package.metadata SHA1: 262f763740c182f95358be84514a76ac11e37012 Path: artifacts.tar.gz SHA1 : 3d89ccd35fe5318dd83a249a26cb8140d98d15bb Path: package.yaml SHA1 : aa42f949b707df07a83a17344e488c44eb585561 Generated package manifest at package.mf Generating IOx Package..

Package generated at /root/package.tar

IOx/VM قي.بطت ي,مسي .CGM-SRV يلء اهتيبثت كنكمي ،ةمزحلا ءاشنإ دعب .5 ةوطخلا :لاثملا اذه يف Win7 مساب

[root@cen7 ~]# ./ioxclient app install win7 package.tar Currently active profile : default Command Name: application-install Saving current configuration

Installation Successful. App is available at : https://10.X.X.X:8443/iox/api/v2/hosting/apps/win7 Successfully deployed ةلومحلل JSON فـلم ءاش:إ ىلإ جاتحت ،Win7 IOx VM طيشنت نم نكمتت نأ لبق .6 ةوطخلا

```
[root@cen7 ~]# vi vnc.json
[root@cen7 ~]# cat vnc.json
{
    "resources": {
    "graphics": {"vnc-password": "password"}
    }
}
:VM IOx 7WIN طيشنت كنكمي ،json.vnc ةلومح مادختسإ عم 7. ةوطخلا
```
[root@cen7 ~]# ./ioxclient app activate win7 --payload vnc.json Currently active profile : default Command Name: application-activate Payload file : vnc.json. Will pass it as application/json in request body.. App win7 is Activated :(VM (يرهاظلا زاهجلا ليغشت ءدب يف iOxclient عم ةريخألا ةوطخلا لثمتت 8. ةوطخلا

```
[root@cen7 ~]# ./ioxclient app start win7
Currently active profile : default
Command Name: application-start
App win7 is Started
```
.همادختسإ ءدب كنكميو SRV-CGM ىلع Windows ل VM ليغشت متي ،ةطقنلا هذه دنع

ةهجاول| ىلع VNC ضراع م|دختس| كنكمي ،Windows زاهج مكحت ةدحو ىل| لوصو ىلع لوصحلل :ةروصلا يف حضوم وه امك 5900 ذفنملاو 1000CGR ىلع ةرداصلا

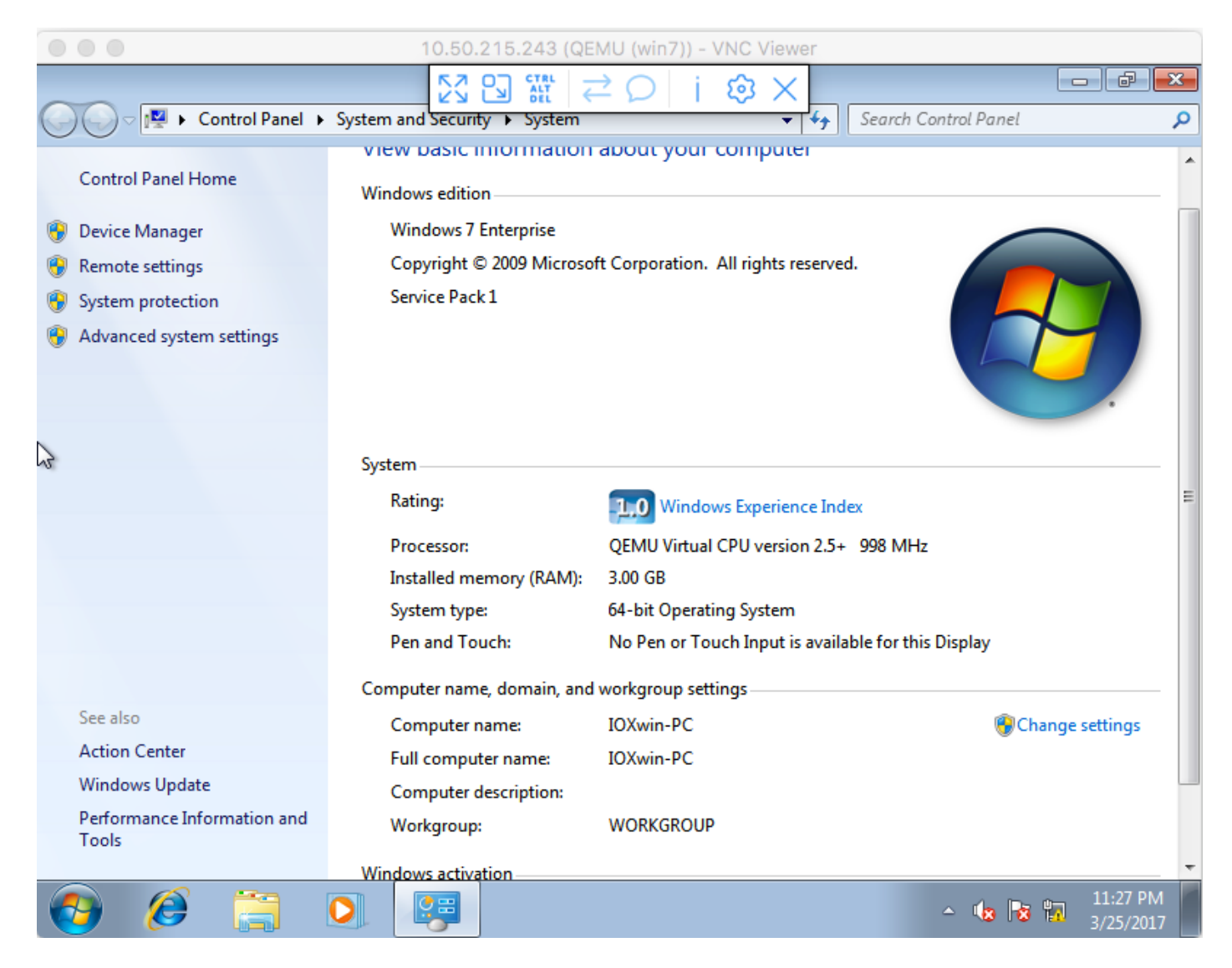

فJرم م|دختس|ب Win7 IOx VM ىلإ ETH1 و ETH0 يطعت نأ ترتخأ ،ةكبشلا روظنم نم :ةروصUا يف حضوم وه امك package.yaml

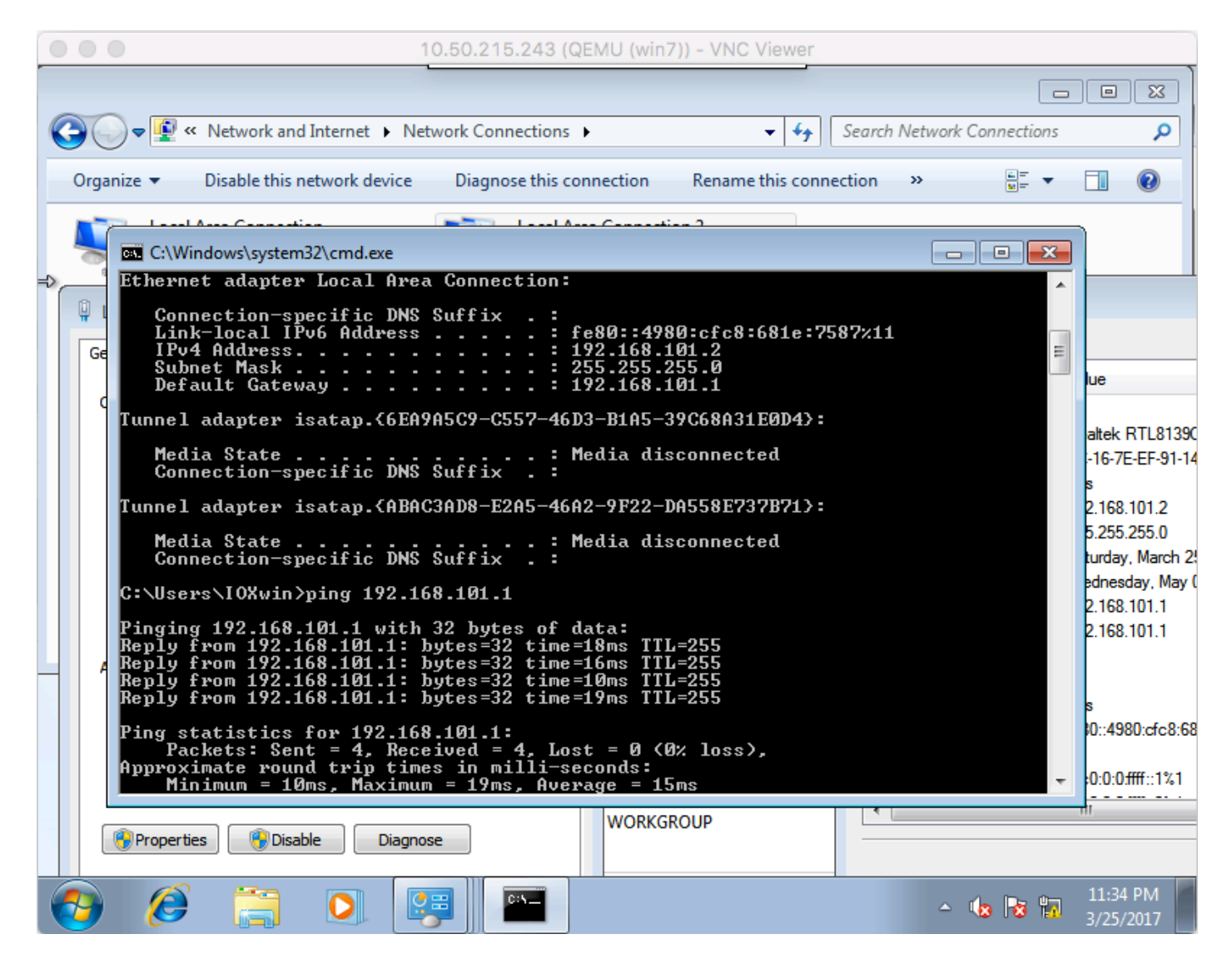

نوكي نأ نكميو R ios cisco ىلع ضكري نأ لدان DHCP لا نم IP نراق اذه ىقلتي ،ىرت امك .يفاضإ ليكشت نود تلمعتسا

## ةحصلا نم ققحتلا

.حيحص لكشب نيوكتلا لمع ديكأتل مسقلا اذه مدختسا

:VM ليغشت ناك اذإ امم ققحتلل

```
[root@cen7 ~]# ./ioxclient app list
Currently active profile : CGR1120_20
Command Name: application-list
Saving current configuration
List of installed App :
 1. win7 ---> RUNNING
:ةروصلا يف حضوم وه امك يلحملا ريدملا نم ةلاحلا نم ققحتلا اضيأ كنكمي
```
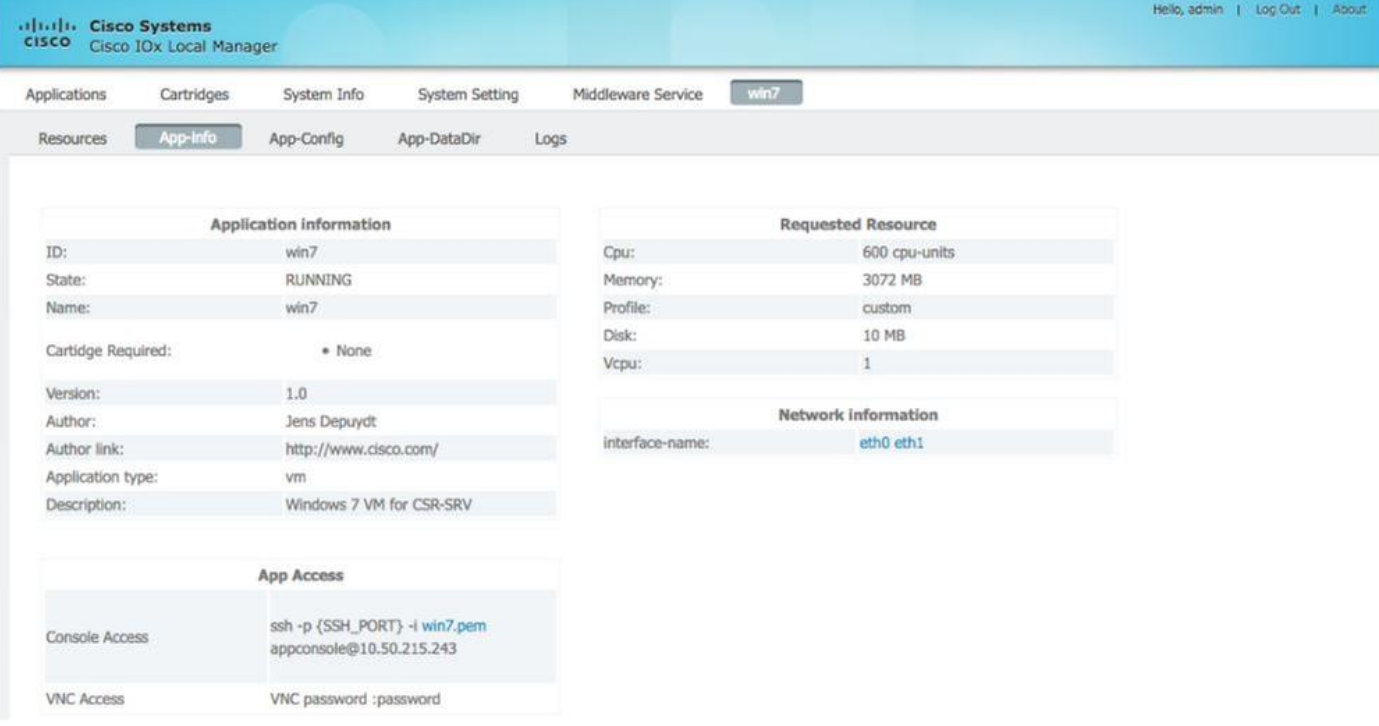

## اهحالصإو ءاطخألا فاشكتسا

.اهحالصإو نيوكتلا ءاطخأ فاشكتسال اهمادختسإ كنكمي تامولعم مسقلا اذه رفوي

ماظن ىلع log.caf/log/var/ وأ ioxclient جارخإ نم ققحت ،اهحالصإو رشنلا ءاطخأ فاشكتسال .فيضملا SRV-CGM ليغشت

،(CAF (راطإ ةفاضتسإ قيبطت cisco (دروم لك ذفني نأ حيحص لكشب NAT تلكش نأ تنمض Secure Shell (SSH)، VNC).

ةمجرتلا هذه لوح

ةي الآلال تاين تان تان تان ان الماساب دنت الأمانية عام الثانية التالية تم ملابات أولان أعيمته من معت $\cup$  معدد عامل من من ميدة تاريما $\cup$ والم ميدين في عيمرية أن على مي امك ققيقا الأفال المعان المعالم في الأقال في الأفاق التي توكير المالم الما Cisco يلخت .فرتحم مجرتم اهمدقي يتلا ةيفارتحالا ةمجرتلا عم لاحلا وه ىل| اًمئاد عوجرلاب يصوُتو تامجرتلl مذه ققد نع امتيلوئسم Systems ارامستناء انالانهاني إنهاني للسابلة طربة متوقيا.